## TI-Nspire tutuksi lukiolaiselle – Osa 3: Piirretään kuvaajia

- Osaan piirtää funktioiden kuvaajia
- Osaan muokata funktioiden lausekkeita piirtämisen jälkeen
- Osaan zoomata ja siirtää kuvaajaa, jotta saan kiinnostavat kohdat näkyviin
- Osaan hyödyntää funktiotaulukkoa funktion arvojen tutkimisessa
- Osaan merkitä kuvaajien ja koordinaattiakseleiden leikkauspisteet näkyviin ja määrittää niiden koordinaatit

## 1. **Avaa uusi Asiakirja tietokonesivukoossa ja käynnistä Kuvaajat-sovellus. Muuta/kokeile seuraavia.**

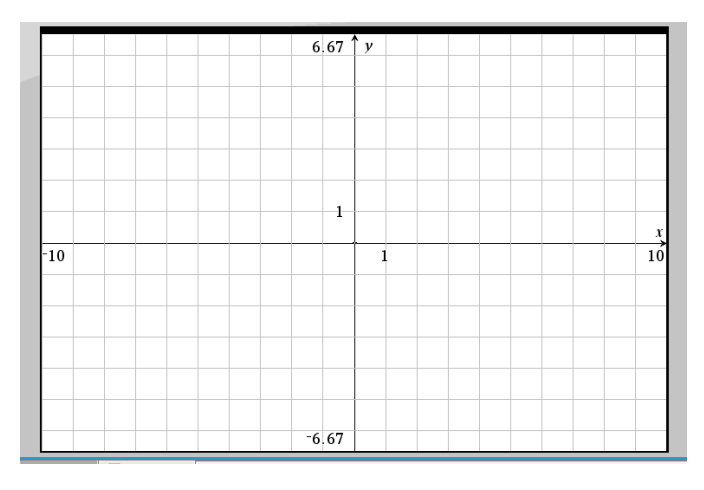

-Hiiren oikean painikkeen alta voit valita Näytä -> Pisteruudukko/Viivaruudukko

-Ottamalla hiirellä kiinni muualla kuin akseleilla, voit siirtää koordinaatiostoa sopivaan kohtaan

-Ottamalla kiinni hiirellä akselista, voit säätää, kuinka suuria lukuja on akseleilla

-Ottamalla Shift:iä painaen kiinni akselista voit muuttaa vain toisen akselin näyttämiä lukuarvoja.

**2. Piirrä kuvaajat f1(x) = -x + 8 ja f2(x) = -2x + 5, määritä niiden leikkauspiste ja akselien leikkauspisteiden koordinaatit.**

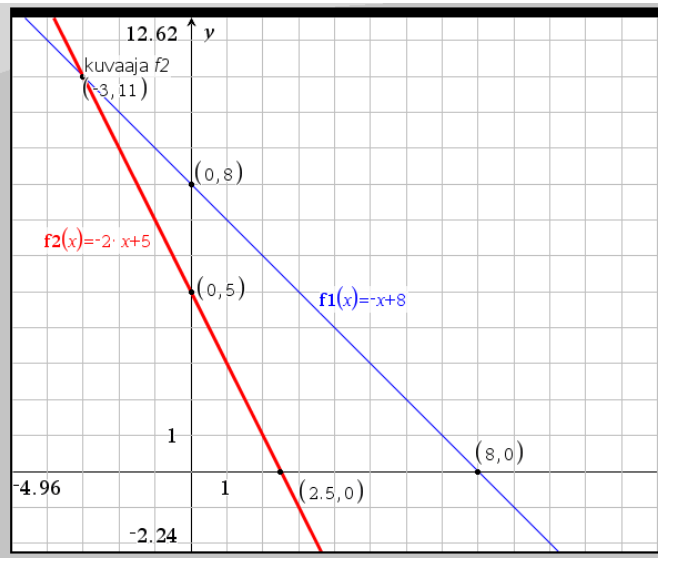

-Kaksoisklikkaamalla saat funktioiden syöttökentän näkyviin, klikkaamalla kerran pois näkyvistä

-Klikkaamalla funktion lausekkeen päällä pääset muokkaamaan sen lauseketta

-**Kuvaajien leikkauspisteen** voi määrittää Työkalupainikkeen alta **Analysoi kuvaaja -> Leikkauspiste**

-**Akselien leikkauspisteet** saa näkyviin ensin Työkaluvalikon **Geometria -> Pisteet ja suorat -> Piste** ja klikkaamalla kuvaajassa kohtia, missä lp:t ovat.

**-Koordinaattipisteet** saa näkyviin hiiren oikealla valitsemalla pisteen päällä **Koordinaatit ja yhtälöt**

**-Objekteja voi siirtää Käsi-työkalulla**, joka tulee näkyviin, kun hiiren vie kyseisen objektin päälle.

## **3. Luo kuvaajien koordinaattien pistetaulukko omaksi ikkunakseen ja laske funktioiden arvoja luomassasi Laskin-ikkunassa**

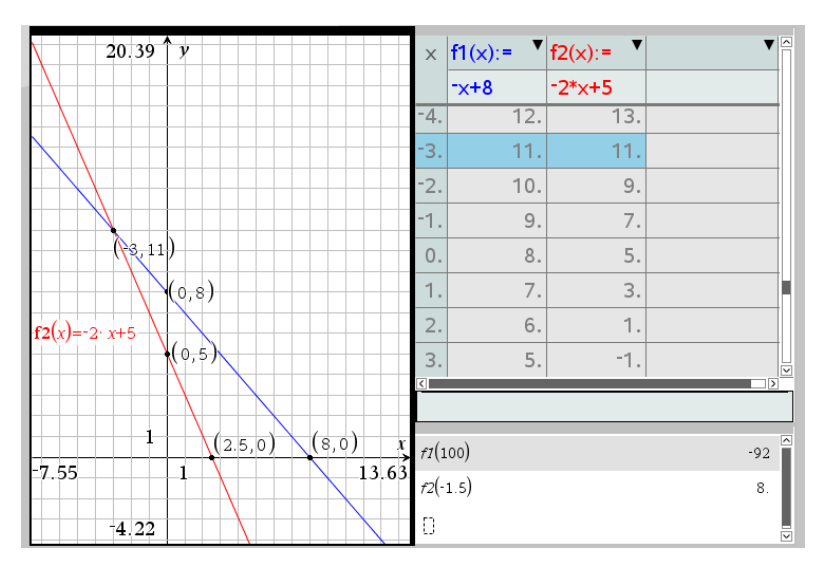

-Funktioiden kuvaajien pistetaulukon saa näkyviin painamalla CTRL T

-Funktioiden arvoja voi laskea lisäksi Laskinsovelluksella. Jaetaan näyttö ensin  $\blacksquare$ painikkeen avulla.

-Talleta työ Matematiikka-kansioosi Kuvaajat\_harjoitus-nimellä.